## EMPLOYMENT PRACTICES RISK MANAGEMENT

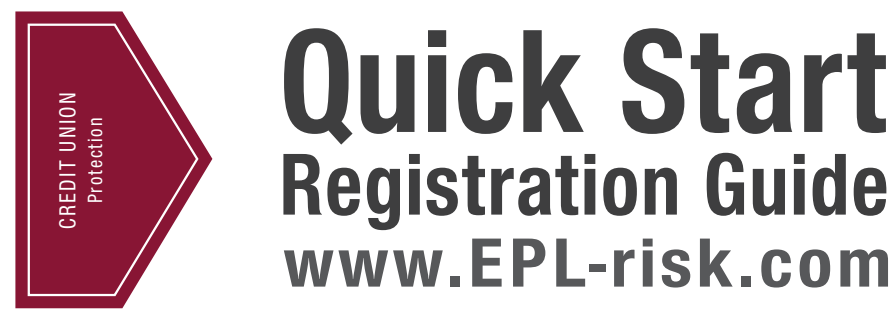

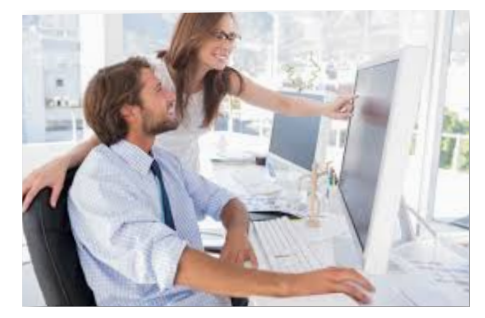

## **The Online Resource Center for Employment Practices Liability Policyholders**

As an Employment Practices Liability coverage policyholder<sup>1</sup>, you have exclusive access to easy-to-use tools and resources at EPL-risk.com, our online Employment Practices Risk Management Resource Center.

Registration and login is easy.

You can log in directly from www.epl-risk.com. In addition, access to the resources is available through the Employment Practices section of the Credit Union Protection Resource Center (requires cunamutual.com user ID and password). We encourage you to visit the Credit Union Protection Resource Center regularly to take advantage of cache of loss prevention information and tools.

You'll need:

- Your credit union's unique assigned passcode (formatted as MPL######)
- Your credit union's contract number (e.g. 123-4567-8)
- NOTE: Both are found in the epl-risk notification email sent to your credit union's primary contact for your CUNA Mutual Group policies. If you don't know your passcode and cannot locate your notification email, you can contact us at 800.637.2676, by email at cuprotection@cunamutual.com, or ask your CUNA Mutual Group Risk Manager for assistance.

## **To Register Your Credit Union and Begin Using EPL-Risk.com:**

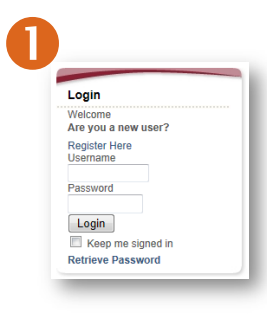

1. Click Register Here > in the login box

2. Enter your unique passcode and click Next >

Note: the passcode is a one-time use code required to gain access to the website. You will be asked to set-up a username / password during this registration process.

- 3. Select button  $\odot$  that states "I will act as the Program Administrator for my organization" and click Next >
- 4. Complete the registration info and click Next >
- 5. Choose your personal username and password and click Next >
- 6. Review and agree < select ❑ > to the Terms of Use and click Submit >
- 7. Add your credit union contract number and click Next >
- 8. Set notifications or leave as default and click Next >
- 9. Organizational code is automatically generated and displayed – keep this for future use to assign access for additional credit union employees
- 10. Registration complete!

Review the site to see what employment practices risk management resources are available, where you can find them, and who might need access to the information within your credit union.

Additional Resources

- For a more detailed walkthrough of how to get started, with information on the tools available on the site,
- see the Employment Practices Risk Management: Getting Started brainshark.
- For questions and to learn what the site has to offer, see the Reference Guide.

<sup>1</sup>Employment Practices Liability coverage as part of the Management Professional Liability Policy or New York Special Insurance Package policyholders with Employment Practices Liability coverage.

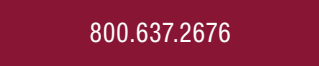

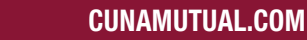

SO CUNA MUTUAL GROUP